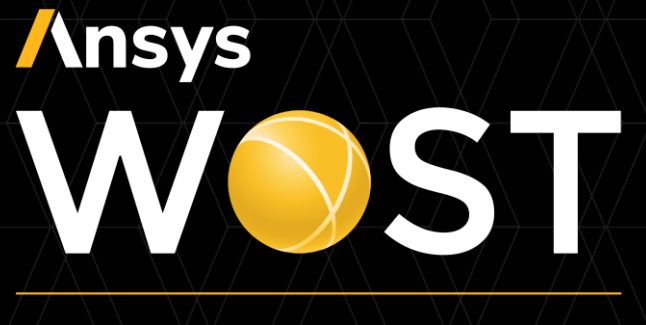

#### CONFERENCE

# **Recent Developments of Field Meta Models**

June, 17th 2021 Sebastian Wolff

Director R&D optiSLang

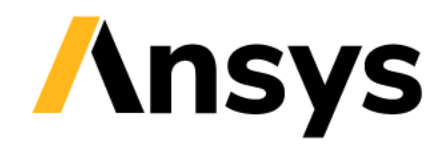

#### Statistics on Structures

- Integrate into ANSYS optiSLang Enterprise:
	- ‐ Shared license
	- ‐ 2D/3D Pre + Post GUI in optiSLang installer
	- ‐ SoS integration nodes in optiSlang workflows:
		- Open 3D Viewer
		- Create Field MOP
		- Solver for Field MOP and Random Fields
	- ‐ Mechanical/Workbench Plugin
	- ‐ SoS Python module + FMOPSolver.dll
- Recent developments in
	- ‐ Signal MOP (1D)
	- ‐ Field MOP (2D/3D)
	- ‐ Morphing for Uncertainty Quantification

Typ

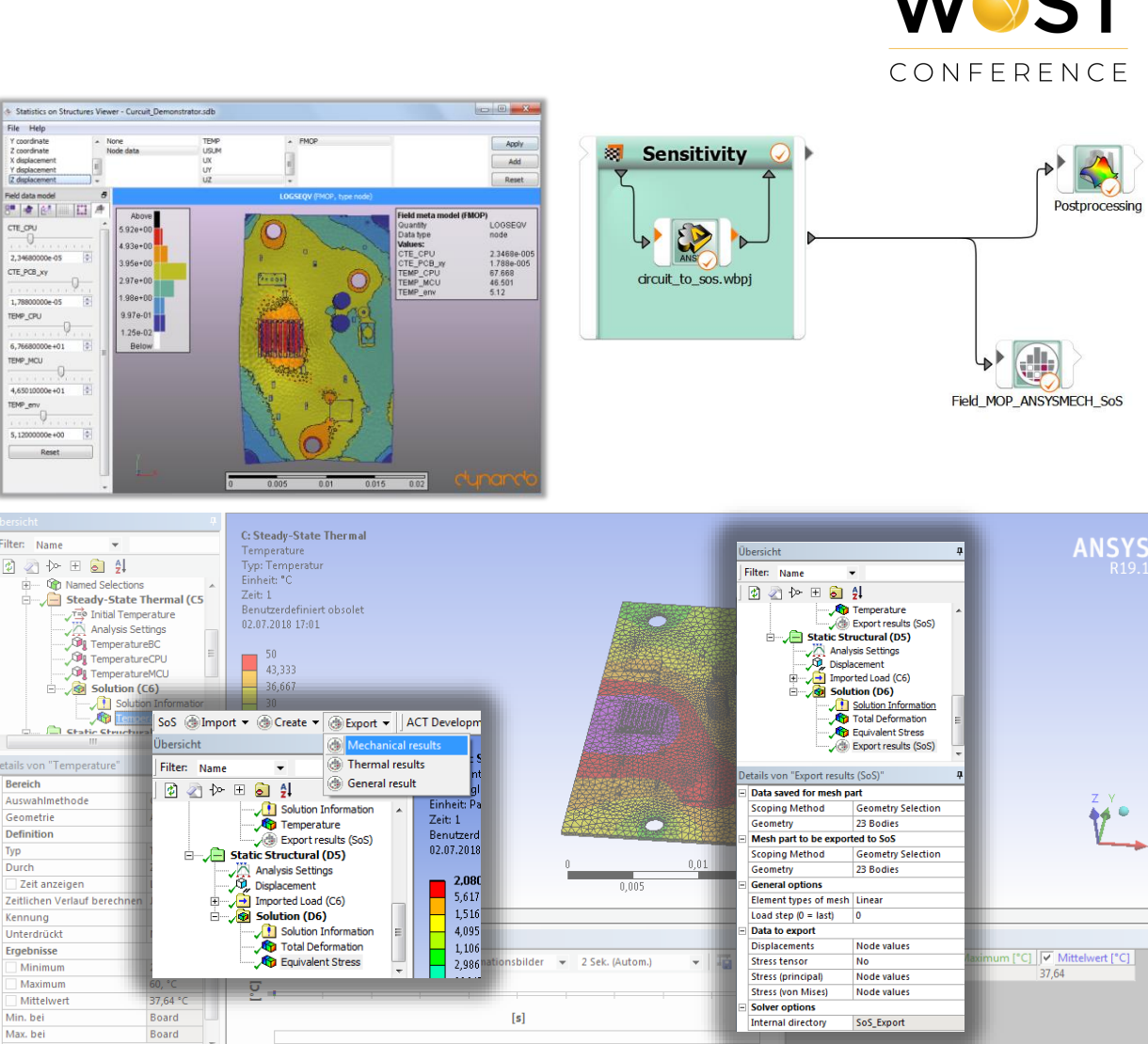

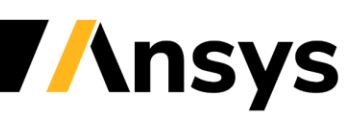

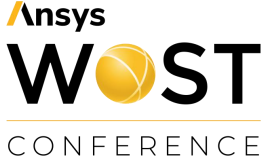

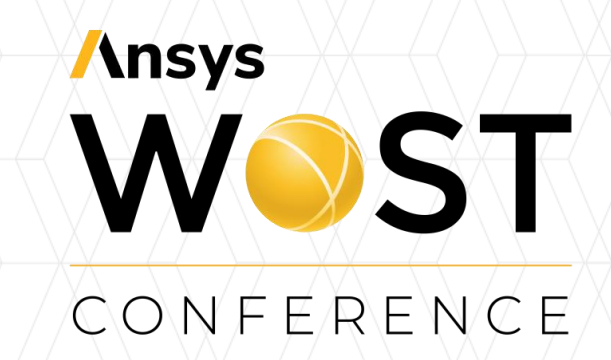

#### **Field meta models**

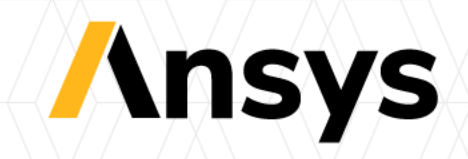

#### Customer example: ROM for real-time design studies

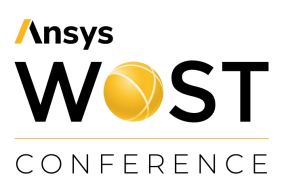

- Validate if a gasket is "tight" in real-time what-if-scenarios
- Need to approximate resulting temperature, contact pressure and flow fields in real-time
- Based on these: analyse in 3D if the gasket is tight (true/false)

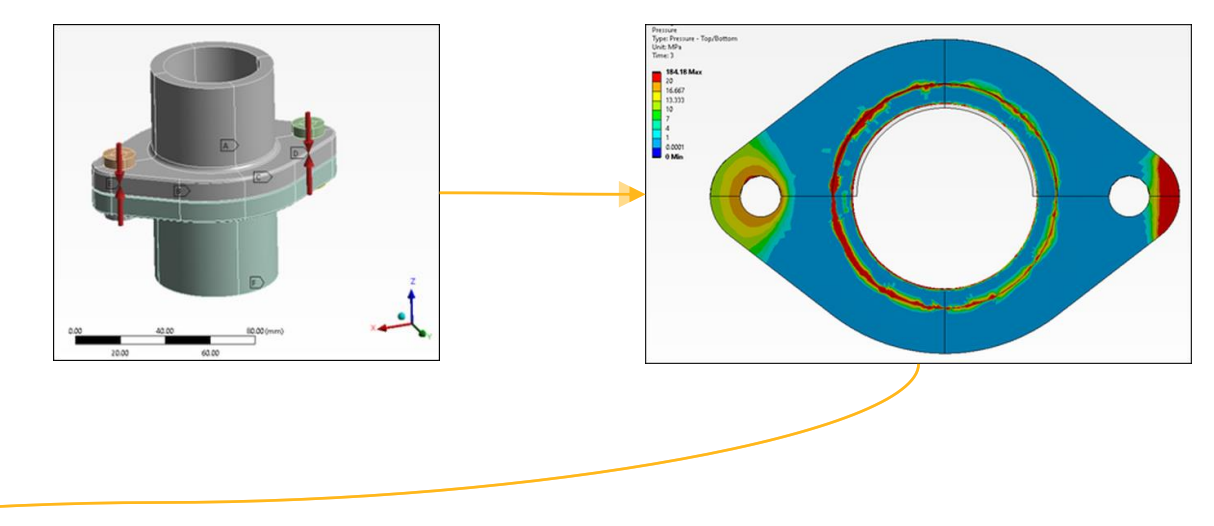

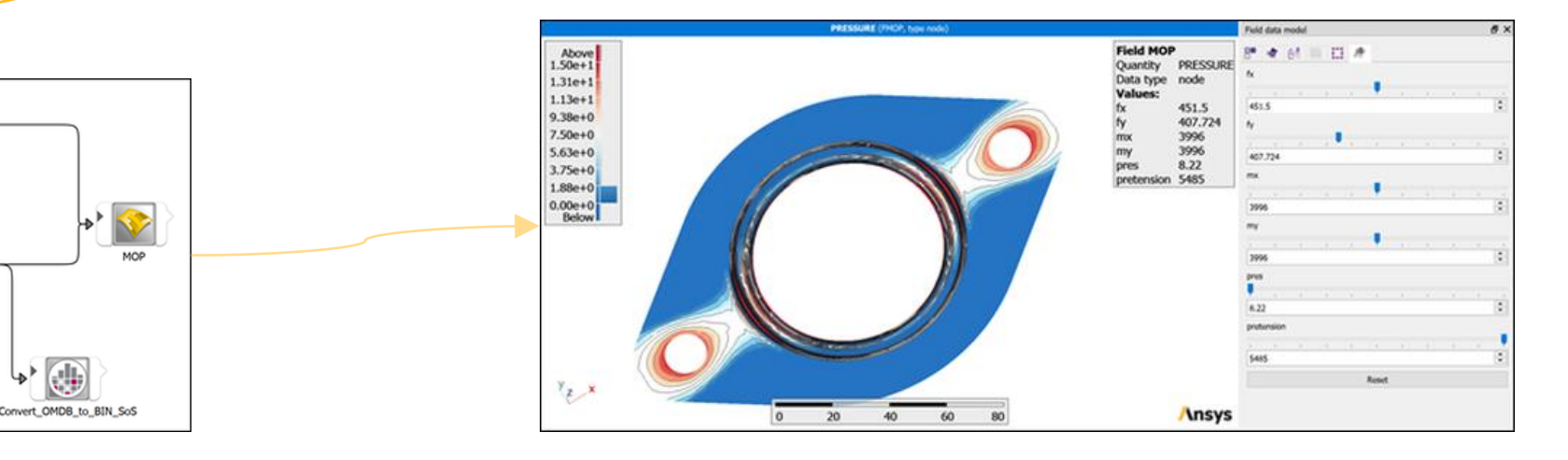

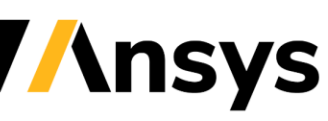

©2021 ANSYS, Inc. / Confidential

**Sensitivit** 

#### Customer Example: Optimize interior Lightguide layout using scalar & field analysis

Design

**Rest** Design RMS-contr.=0.597

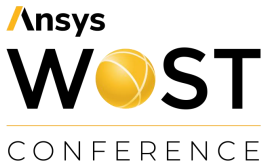

- Optimize the shape of the light guide to get the best RMS-contrast
- Perform live design exploration and what-if analysis regarding luminance homogeneity with Field MOP

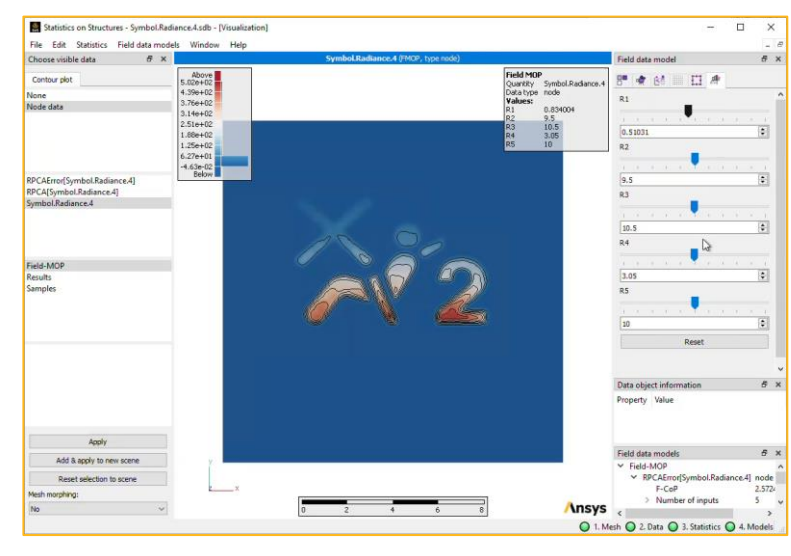

• Contact: [sabrina.niemeyer@ansys.com](mailto:sabrina.niemeyer@ansys.com)

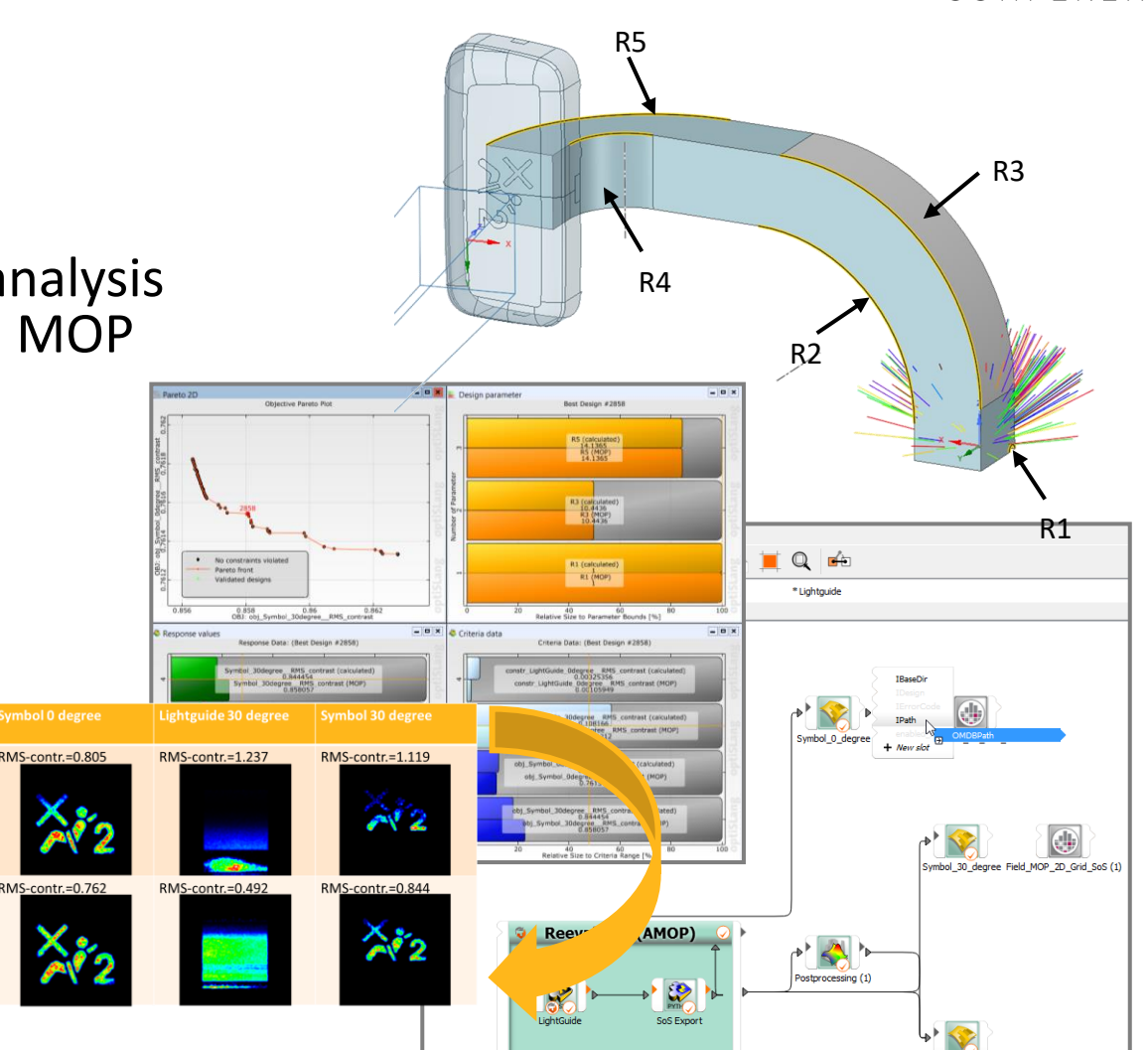

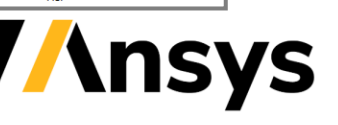

#### From Scalars to Signals and 2D/3D Fields

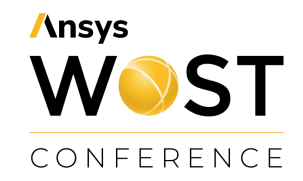

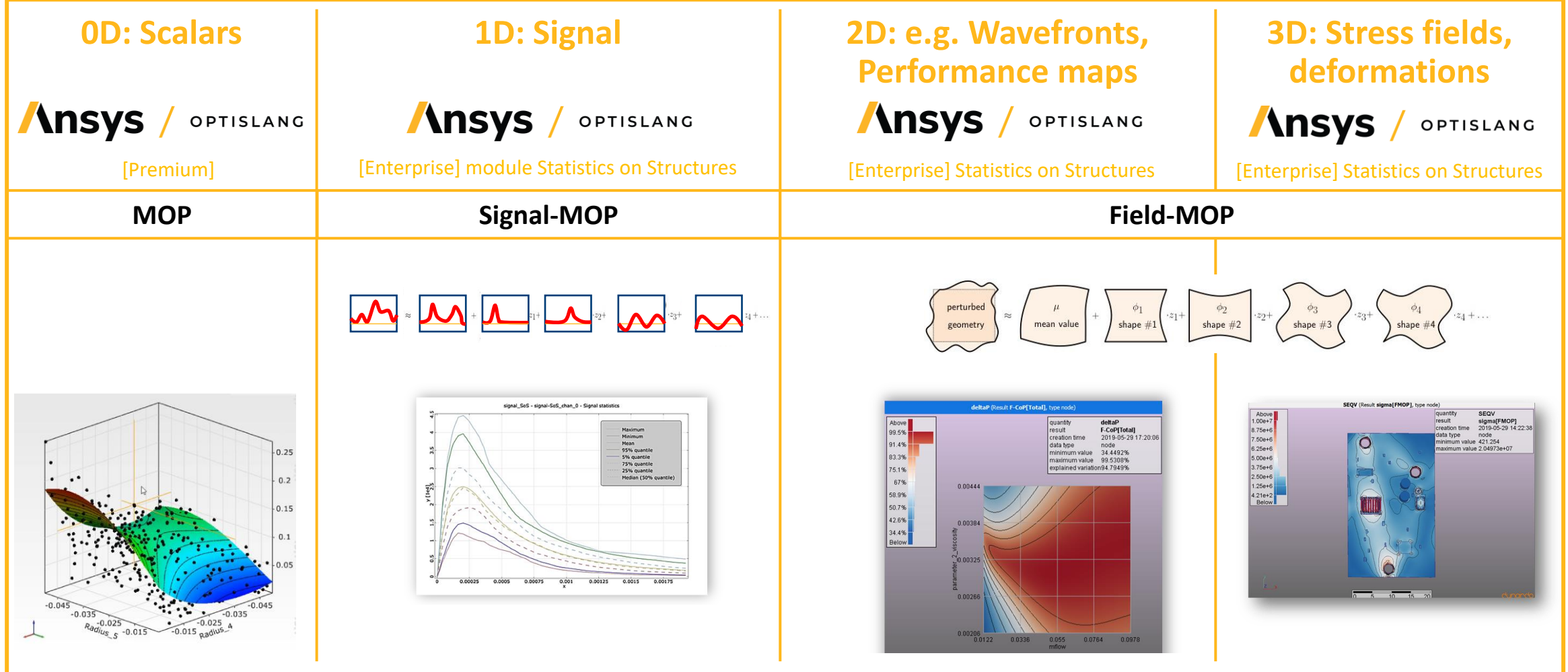

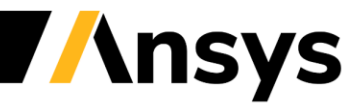

©2021 ANSYS, Inc. / Confidential

### Prognosis quality: Field Coefficient of Prognosis (F-CoP)

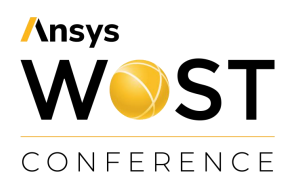

- Check prognosis quality in Field CoP matrix:
	- ‐ Single value ("easy to use")
	- ‐ Indicates high or low model accuracy at a glance
	- ‐ Is an average value of the CoP in space
- Check prognosis quality in Field-CoP 3D plot:
	- ‐ Plots prognosis quality for each position
	- ‐ Compare with standard deviation as an indicator of the magnitude of variation
- Accept / Repair model / Add designs ?

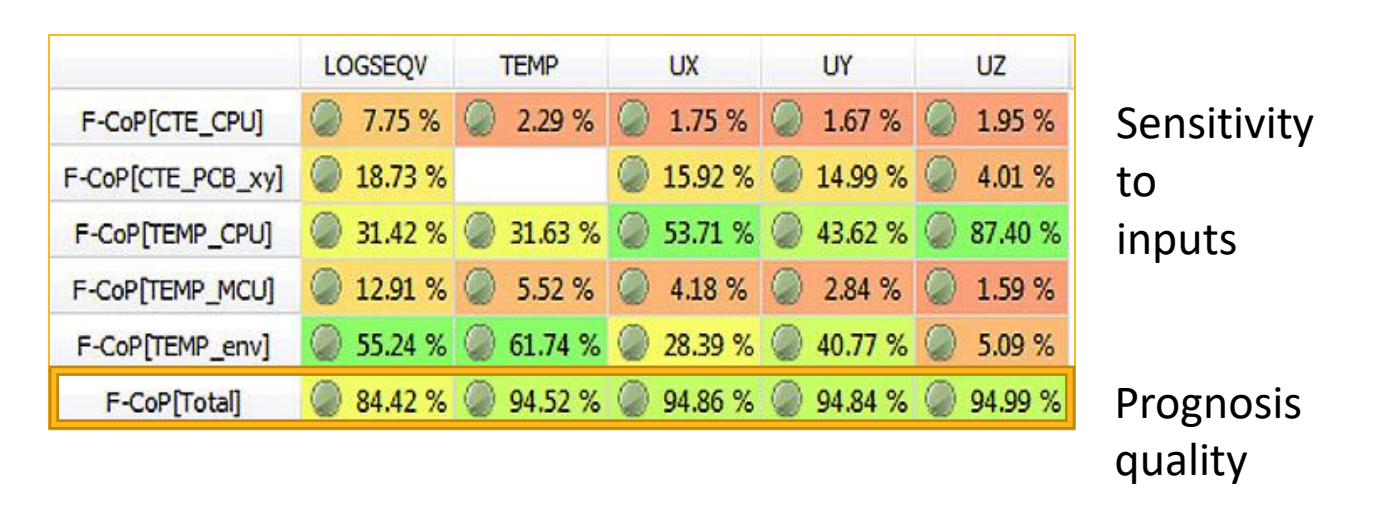

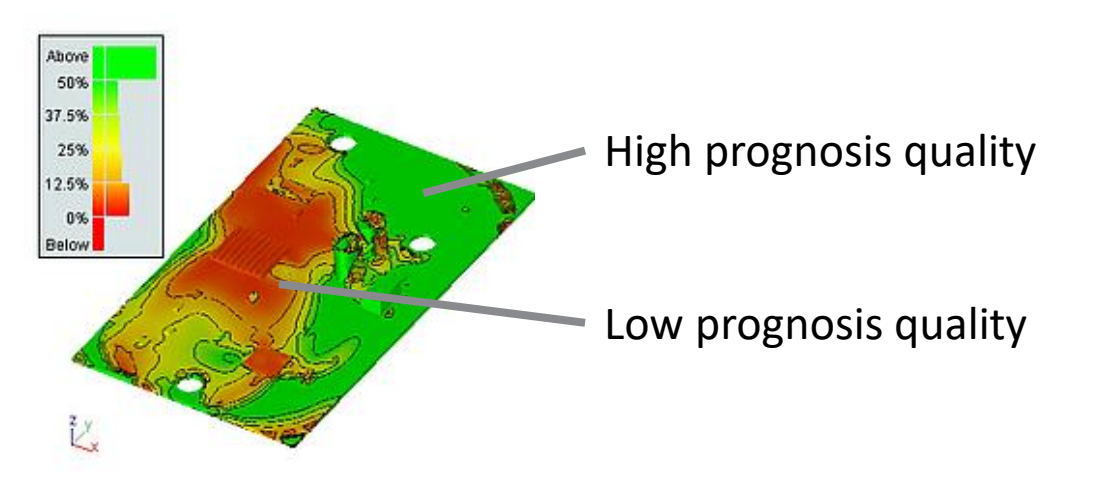

#### Sensitivity analysis: See all in a single plot

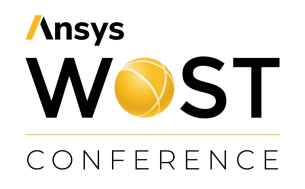

- Which parameter has the largest influence at what location ?
- Where has the ROM a too low accuracy ?
- Further post processing:
	- ‐ Use statistical measures to understand the statistics of variations at each position (e.g. mean value, standard deviation, quantiles….)
	- ‐ Plot variation patterns to identify correlations in space

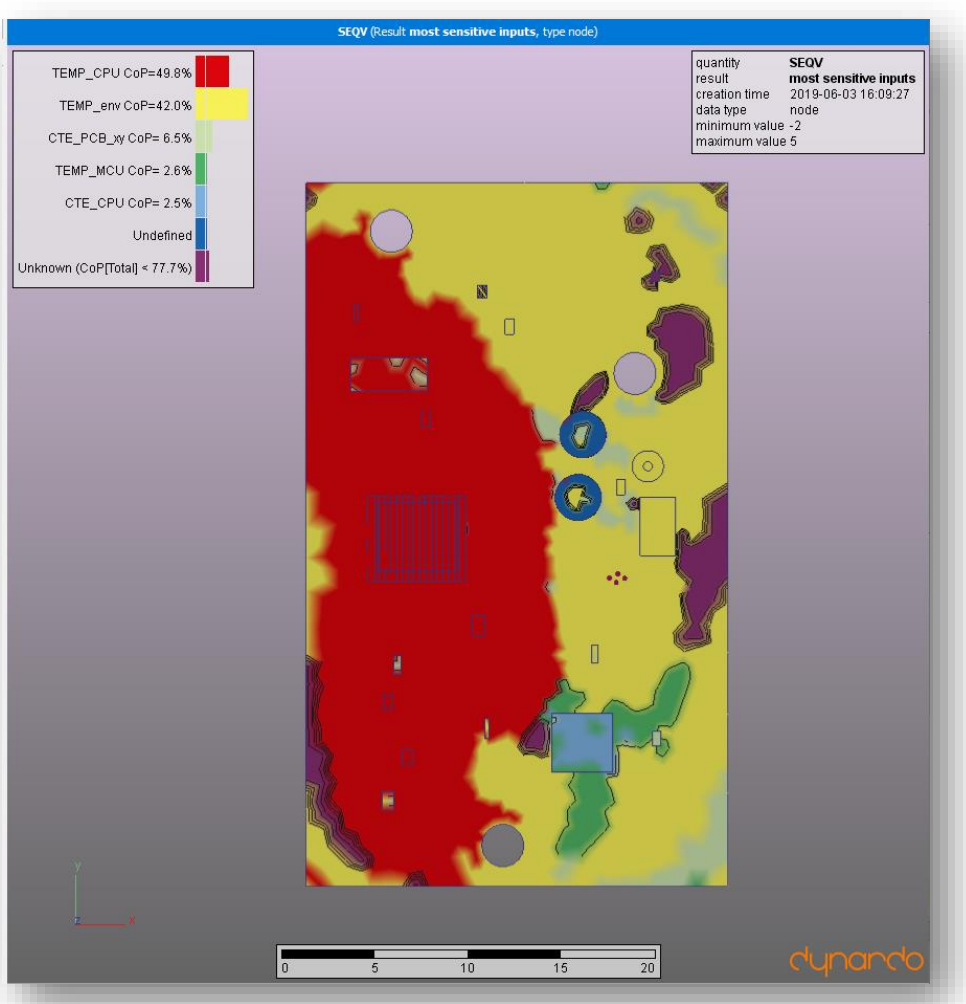

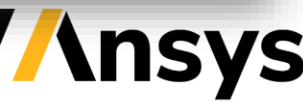

#### 21R2: Improved Signal MOP creation in optiSLang GUI

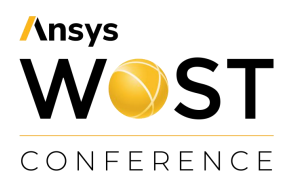

- Move Signal MOP from external models to "All internal models"
- Simplify settings of Signal MOP
	- ‐ Lean settings,
	- ‐ Easy to understand,
	- ‐ Improved consistency with scalar MOP and with Field MOP in SoS GUI
	- ‐ Removed features:
		- separate options for random signal modelling,
		- FMU export (can be done manually in SoS GUI)

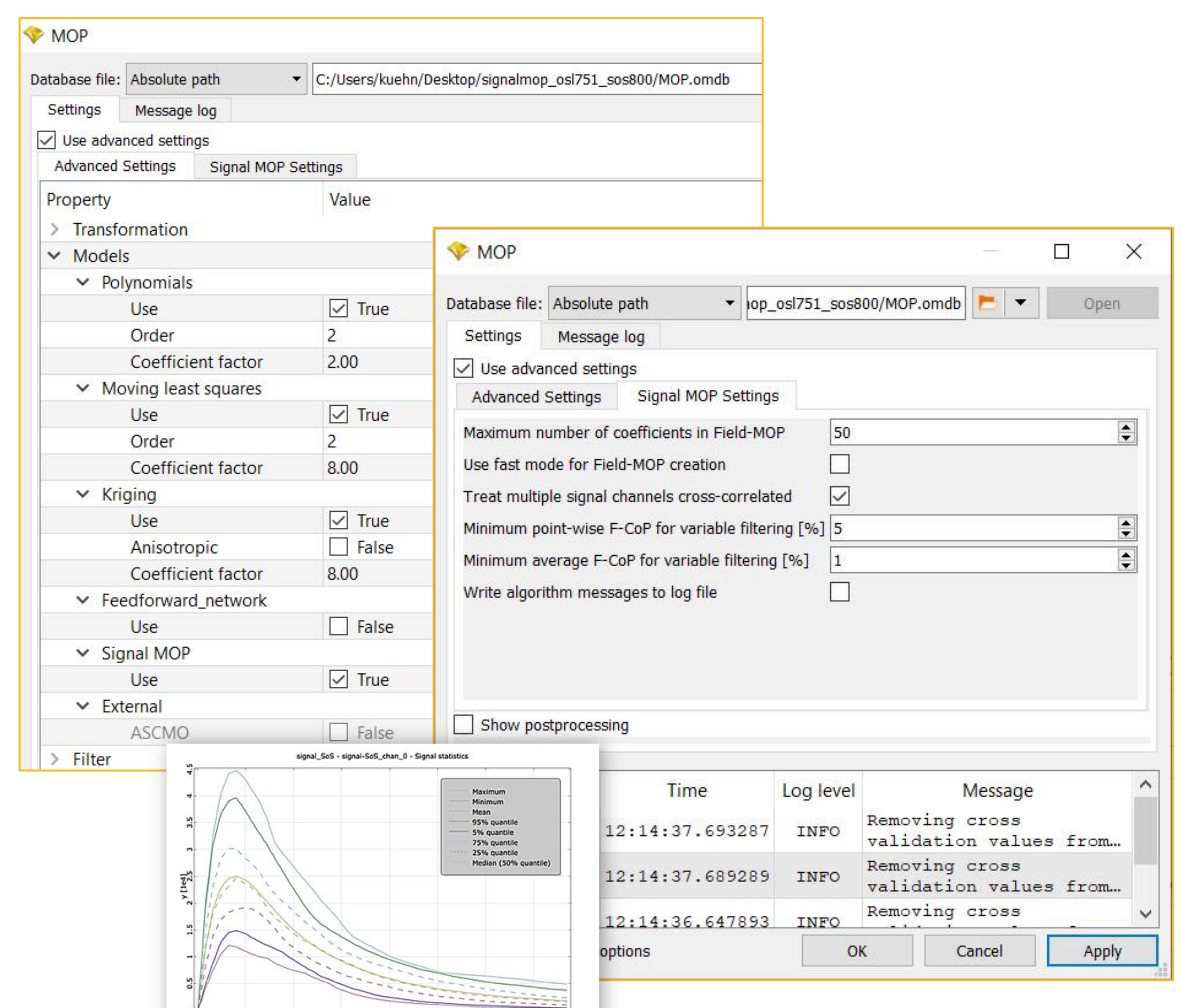

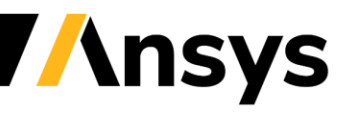

©2021 ANSYS, Inc. / Confidential

### 21R1: New SoS GUI for 3D Pre & Post Processing

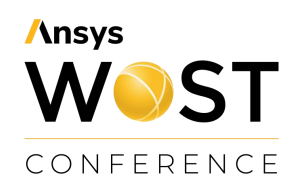

- New user experience for beginners and advanced users
	- ‐ Central focus is 3D visualization and plotted data
	- ‐ Traffic light bar shows status and leads beginners through analysis
	- ‐ Configurability: Allow advanced access to log messages, data table, script terminal, autosave log etc.
	- ‐ Move user's guide and tutorials to ANSYS website

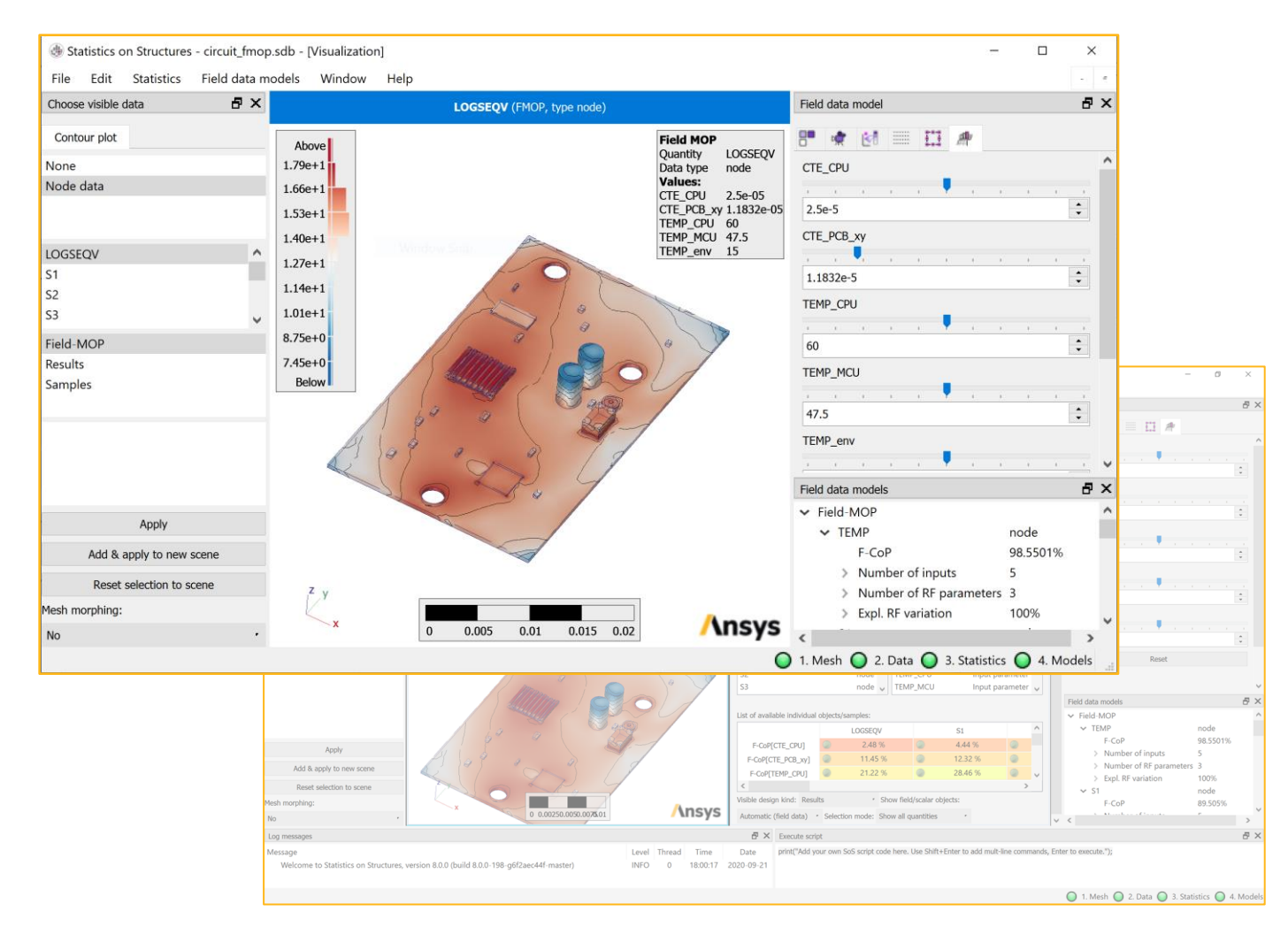

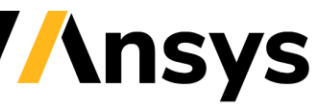

### 21R1: Python3 module for optiSLang

- SoS Python3 module
	- ‐ Includes TMATH module for linear algebra
	- ‐ 100% compatible with Numpy arrays
	- ‐ Full access to all SoS functions except visualization
- Can be called from Custom Integration nodes or Python node in optiSLang
- Script API Documentation available on the [Ansys Help API Documentation site](https://ansysprodapidev.win.ansys.com/account/secured?returnurl=/Views/Secured/main_page.html).
- 21R1: Introduce first API
- 21R2: Introduce API doc (beta)

from sos package import sos, tmath

sos importer = sos.ImportDesigns( sos.referenceDesign()

- sos importer.base path = join( designs base dir, ".." )
- sos importer.design name format = "Design  $?(\dagger)^"$
- sos importer.scanDesignRanges()

#### Towards user-friendly consumption of *n*D-ROMs *Macro Workflows*

- Provide a user-extensible calculator for operations on field data
- Easy-to-use connection of
	- ‐ nD ROMs with optimization through FMU
	- ‐ Field MOP Solvers / 3D ROMs with 3rd party
	- ‐ No scripting necessary, but still flexible + fast
- Operators:
	- ‐ Linear algebra on vectors
	- ‐ Statistics
	- ‐ Extract data
	- ‐ Approximate random fields and Field MOP

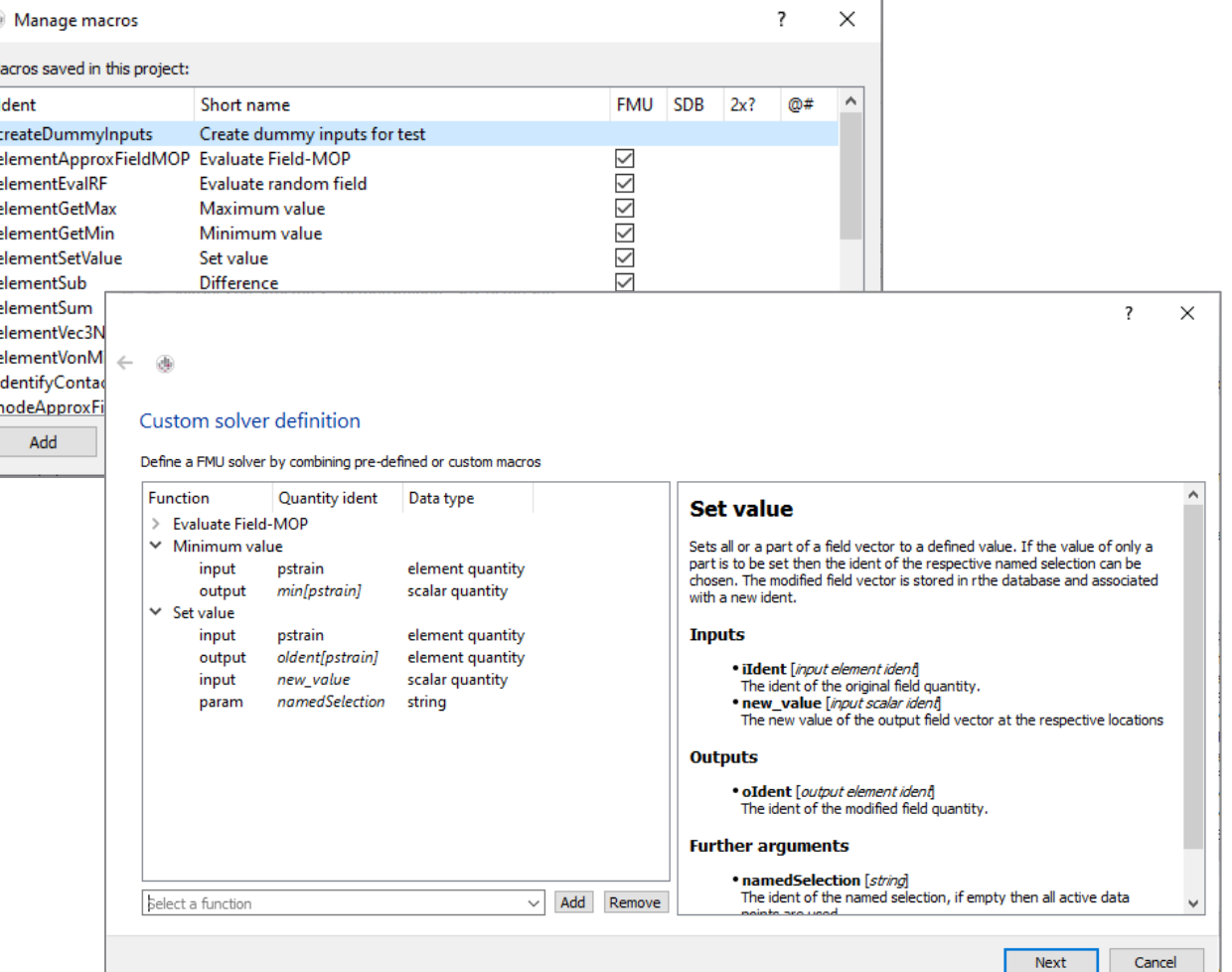

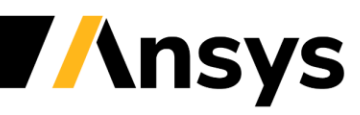

**Ansys** 

CONFERENCE

### Use macros inside FMU 2.0

**Ansys** WOST CONFERENCE

- Combine multiple macros into a single automated analysis
- Export entire workflows to FMUs
- Consume FMU in optiSLang or TwinBuilder
- Visualize all 3D fields afterwards in SoS post processing
- 8.0: Initial version (FMU 2.0 model exchange)
- 21R1: Export both types model exchange and co-simulation - into a single FMU file
- 21R2: Use more built-macros, improve consumption of SoS FMUs in optiSLang workflows

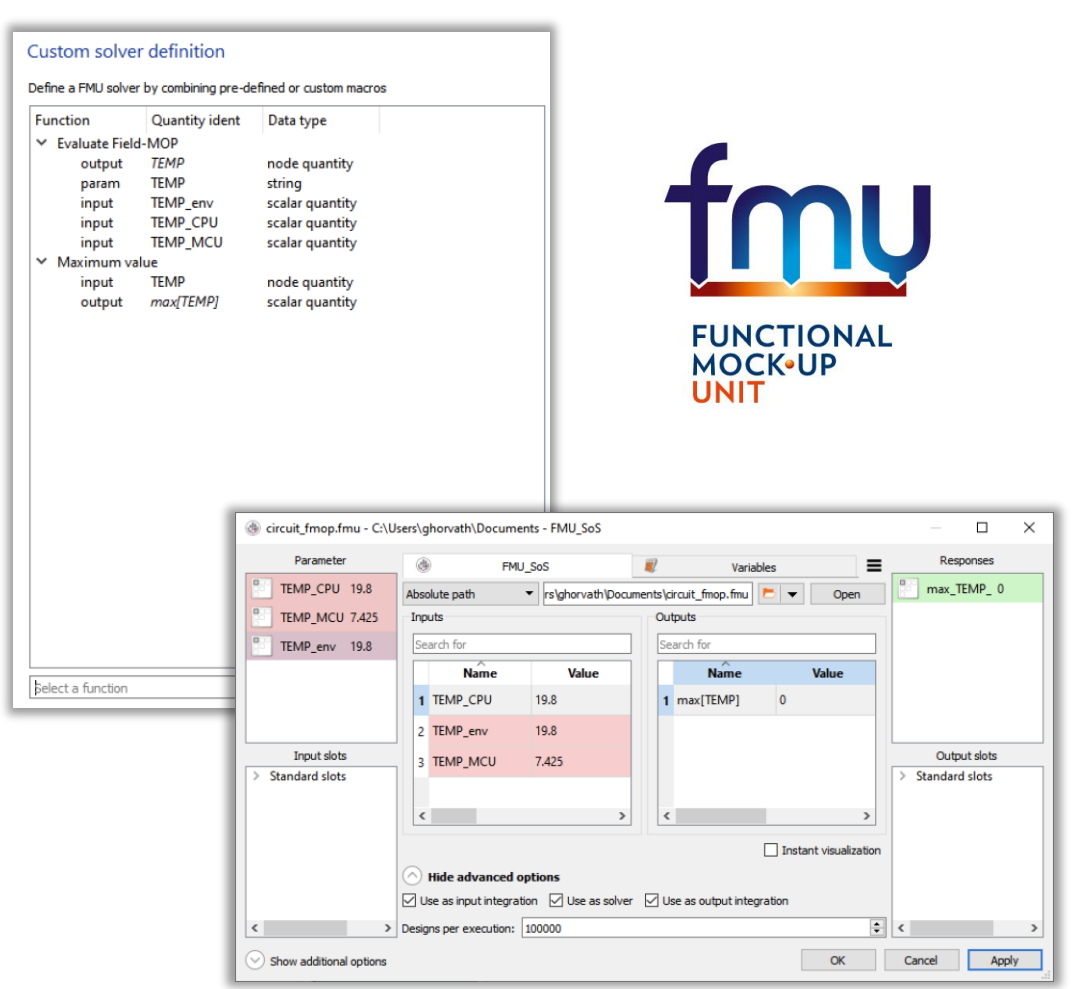

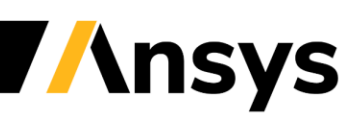

## Example FMU workflow: Standard macros

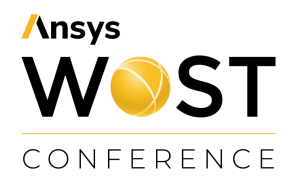

- Approximate stress tensor with Field MOP
- Evaluate von Mises stress
- Extract min/max/mean at specific sub region
	- ‐ Or: Extract sub space components for efficient system simulation
- Save an SDB file with all intermediate results for interactive post processing

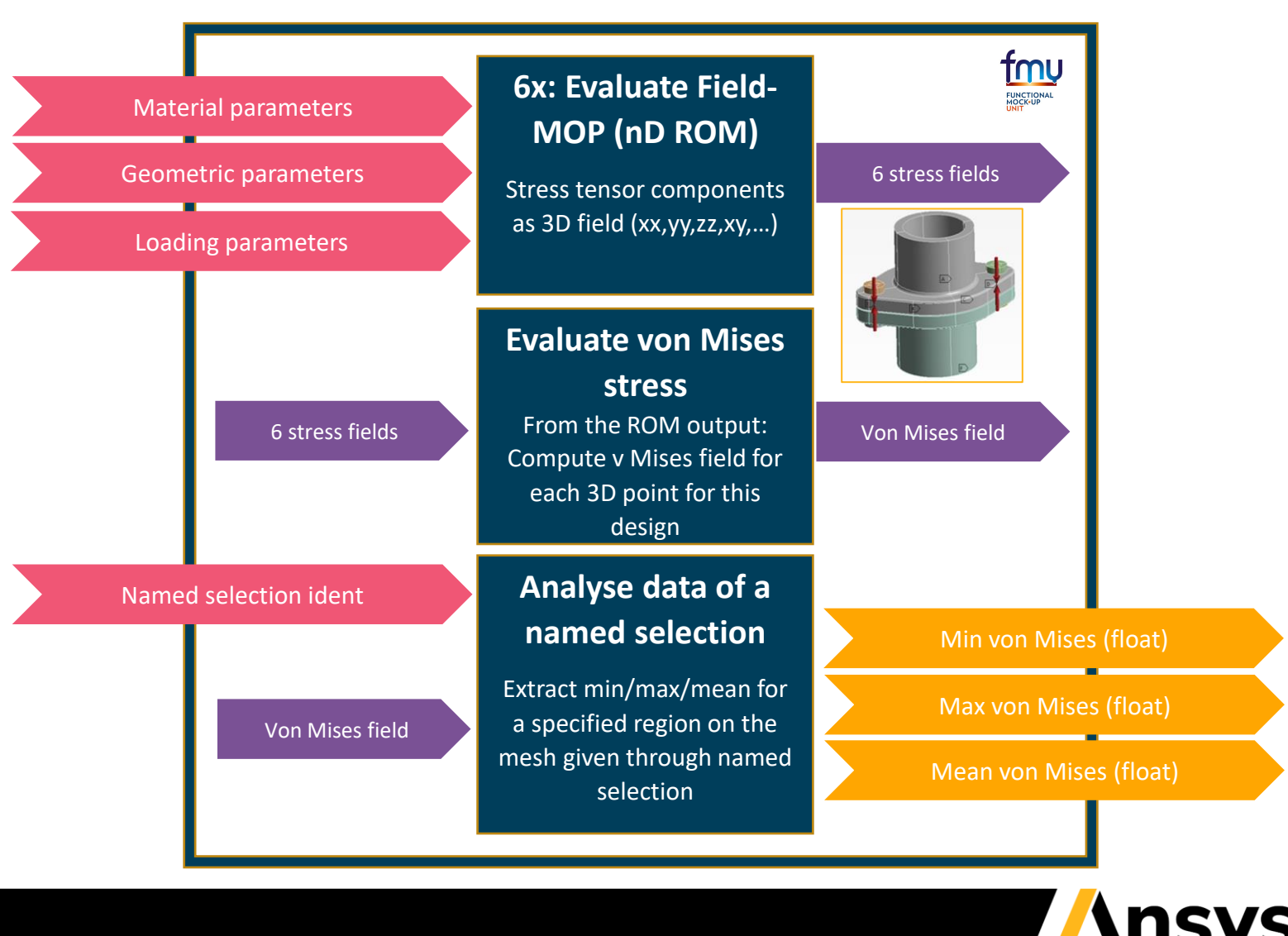

### 21R2: Use macros inside SoS GUI

- Call and apply macros to data being already loaded in SoS GUI
- Set parameters of macros (designs, inputs, outputs, etc.)
- Save and visualize results in .SDB
- Write and test macros for your customers, deployed as an .SDB file.

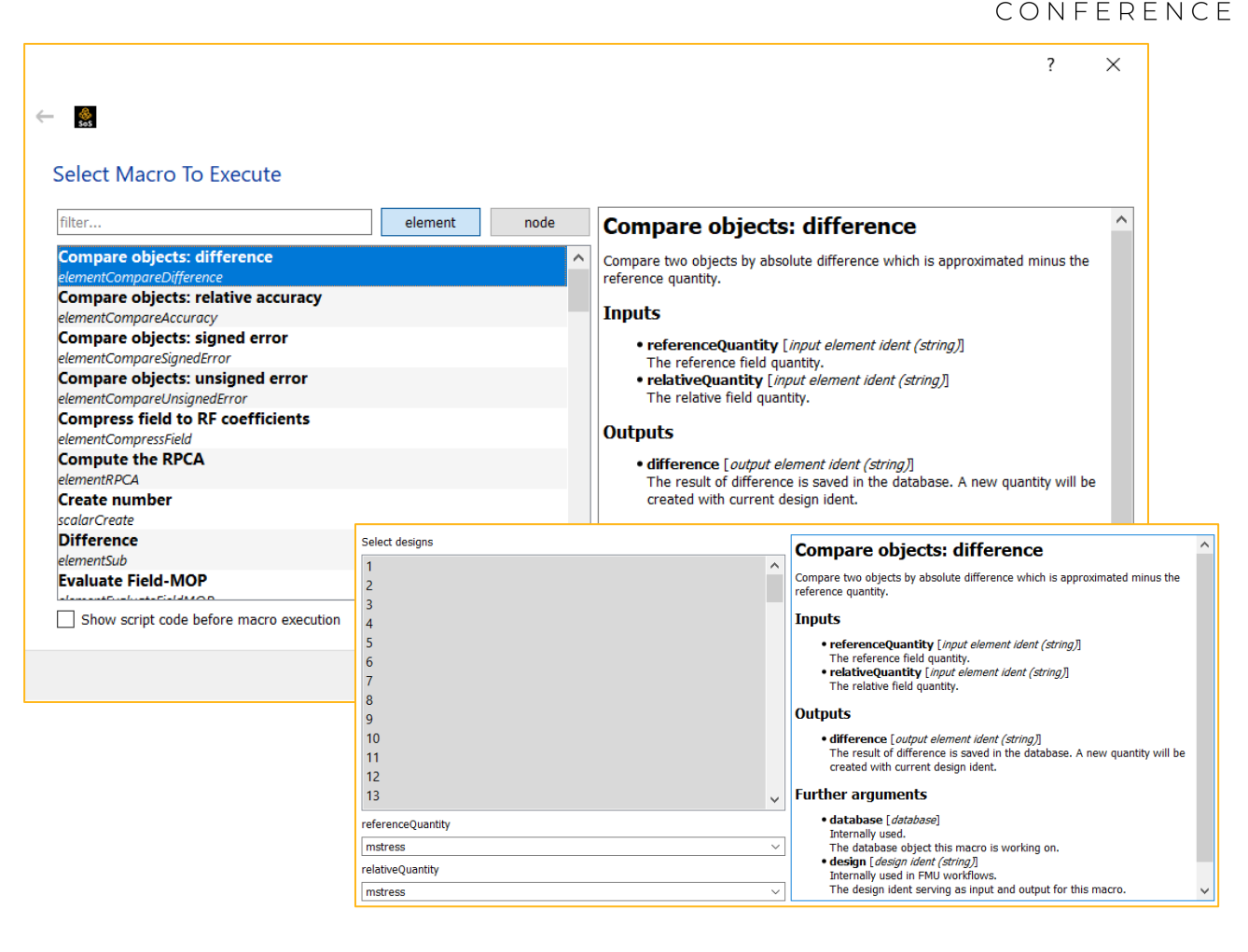

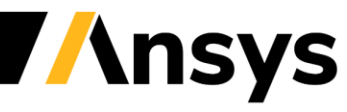

**Ansys** 

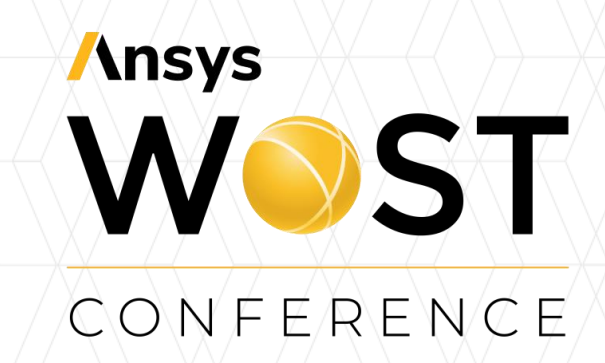

#### **Modeling of imperfect structures for UQ**

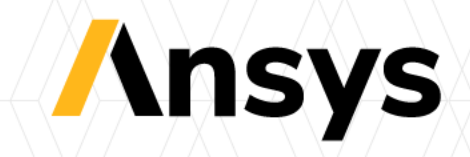

#### ©2021 ANSYS, Inc. / Confidential

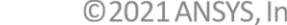

#### Customer story:

Lusturiner story:<br>How do manufacturing tolerances affect low-cycle fatigue ? CONFERENCE

- Casting process (here: gas turbine housings)
- Question: How do geometric imperfections in production influence stress / fatigue behavior ?

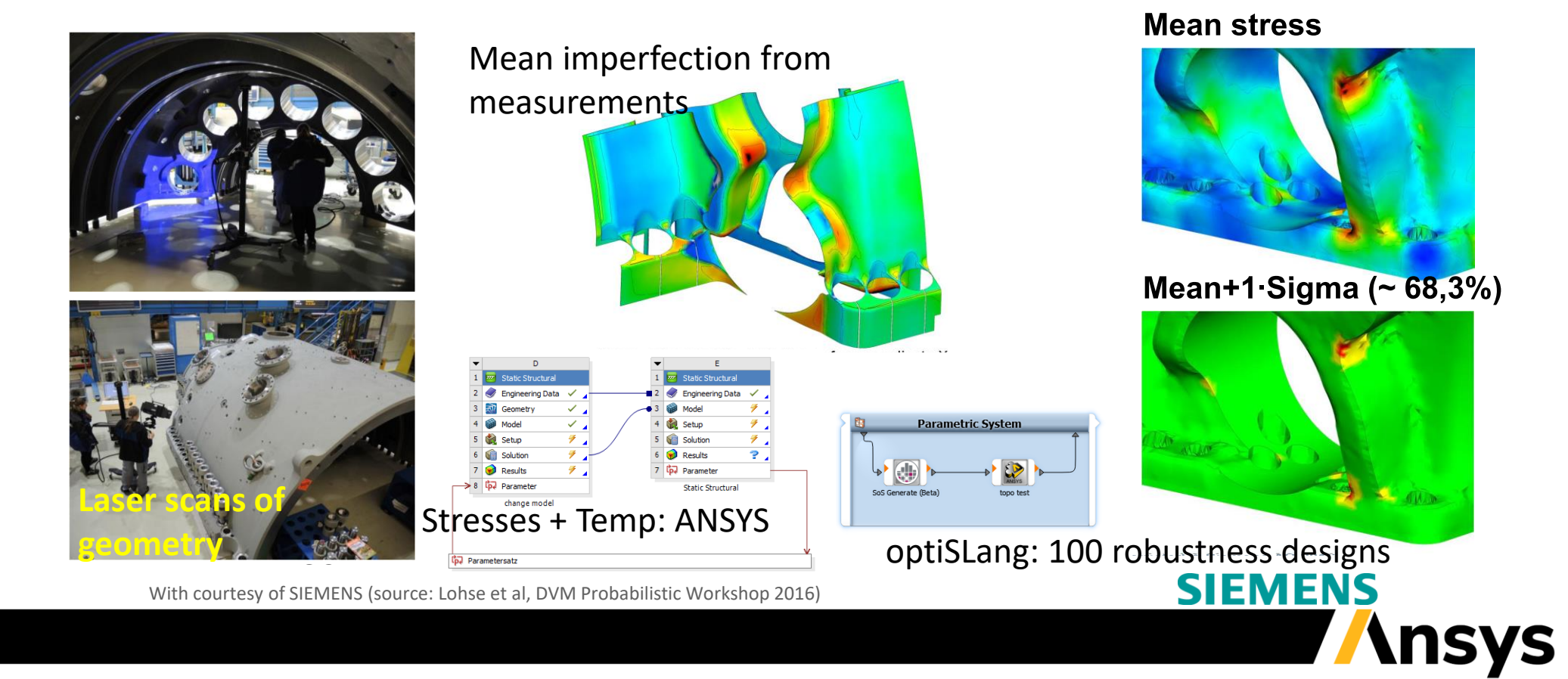

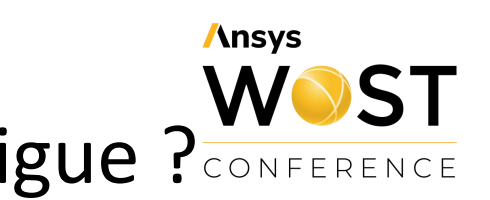

### How to deal with measurements in FEM, e.g. geometries ?

#### **Ansys** CONFERENCE

#### **a) Validation** *Apply measurement*

- Create CAD0 geometry and mesh
- Determine geometric deviations to measurement (STL)
- Morph mesh and compute structural performance

#### **b) Uncertainty quantification**  *Robustness and Reliability Analysis*

- Create CAD0 geometry and mesh
- Determine geometric deviations to several measurements (STL)
- Create a **statistical shape model**
- **Generate artifical geometries** for DOE and use morphed FEM meshes in CAE

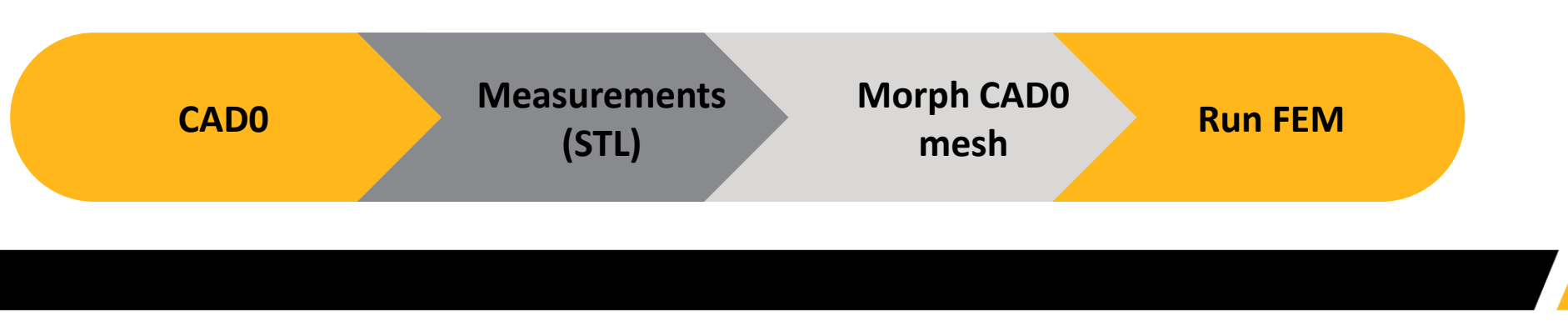

## **Apply Measurement** of Scanned Models

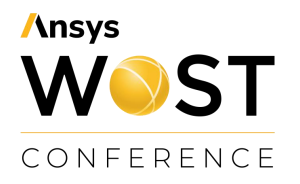

- General Scheme of the Workflow:
- 1. STL File from GOM Measurement
- 2. ANSYS Mechanical Mesh of nominal Geometry

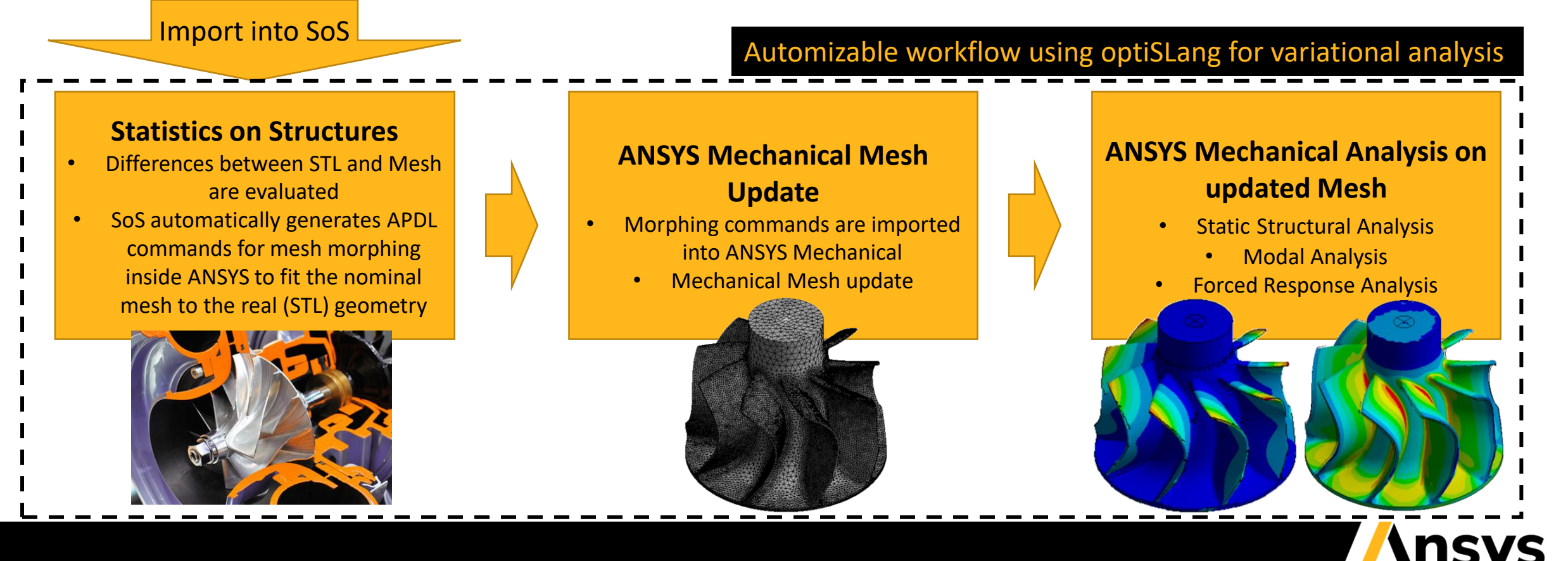

### **Apply Measurement** of Scanned Models 1:1 morphing

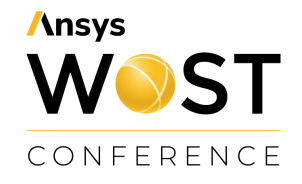

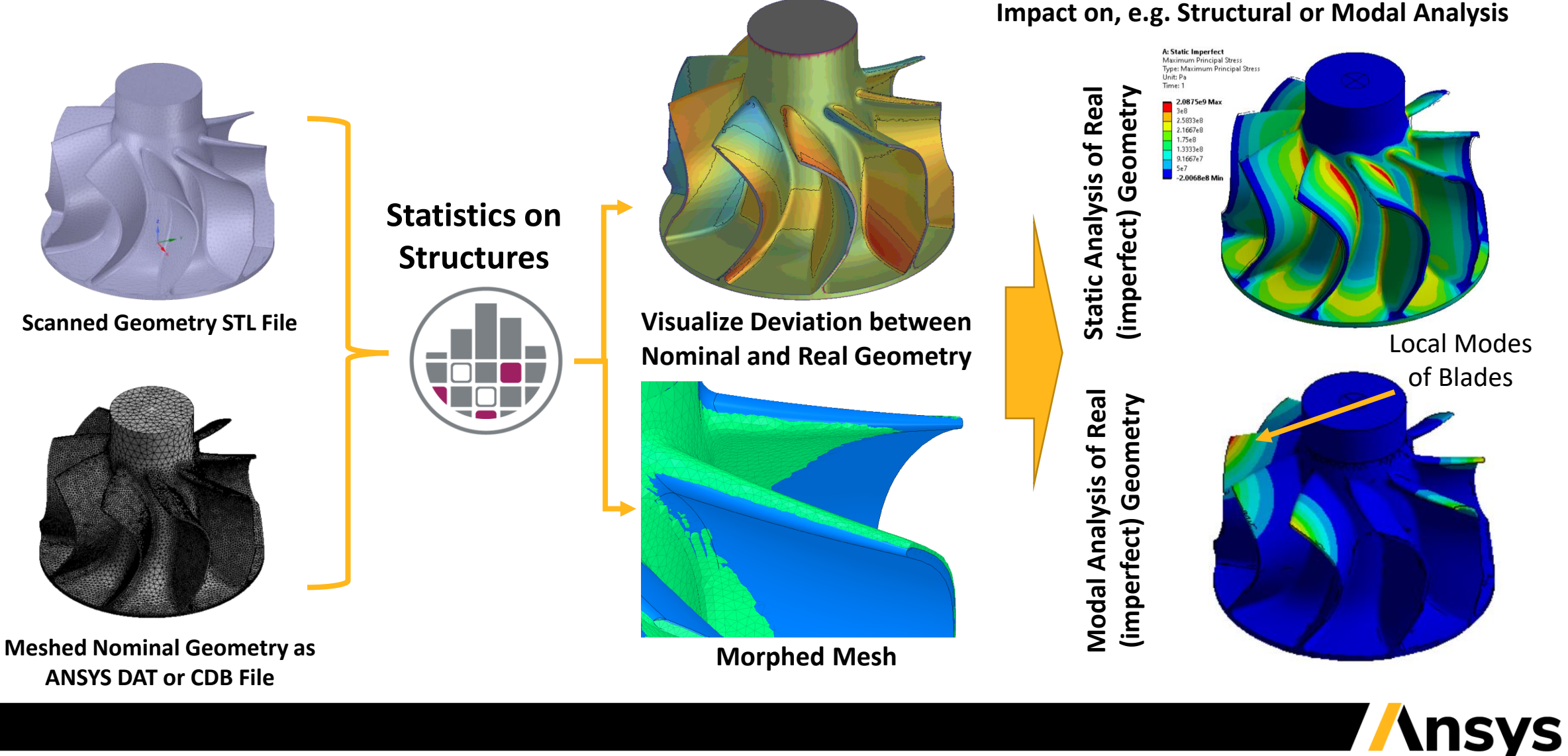

#### UQ: Random fields depending on available data *Parameterization of geometric shapes*

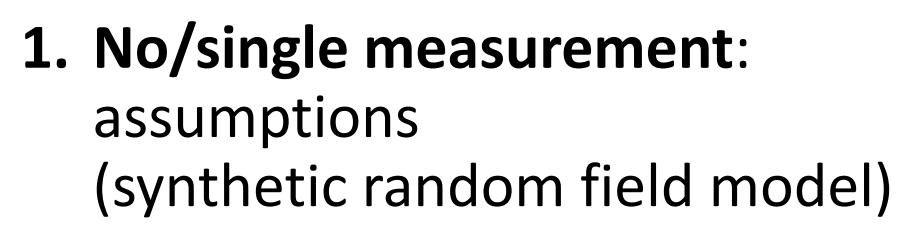

#### **2. 3-5 measurements**:

empirical mean+stddev assumed correlation (synthetic random field model)

**3. Many measurements**: Empirical random field model Anisotropic, inhomogeneous, Non-Gaussian

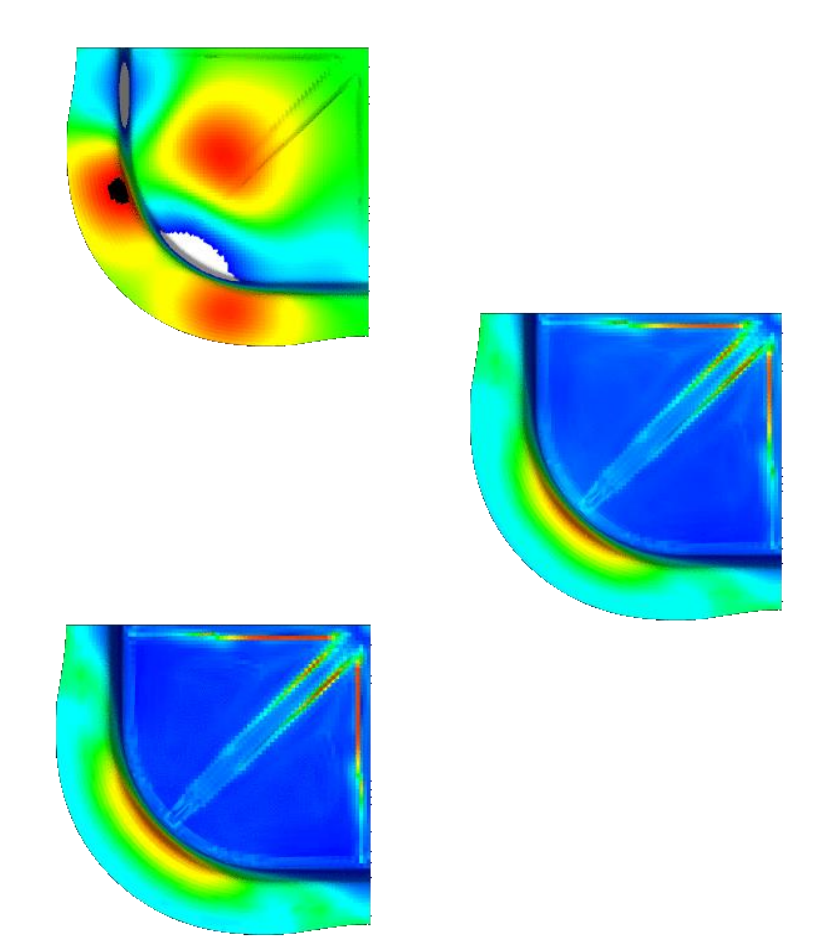

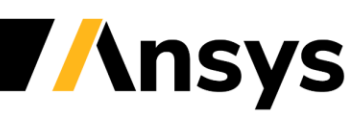

**Ansys** 

WOST

CONFERENCE

### 21R2: Apply Measurement with SoS ACT Plugin (1/2)

#### ANSYS Mechanical:

- 1. Prepare measured (laser scan) data in a carefully sanitized mesh format (STL)
- 2. Define named selections:
	- ‐ Fixed nodes (top)
	- ‐ Nodes to be morphed to target location (bottom)

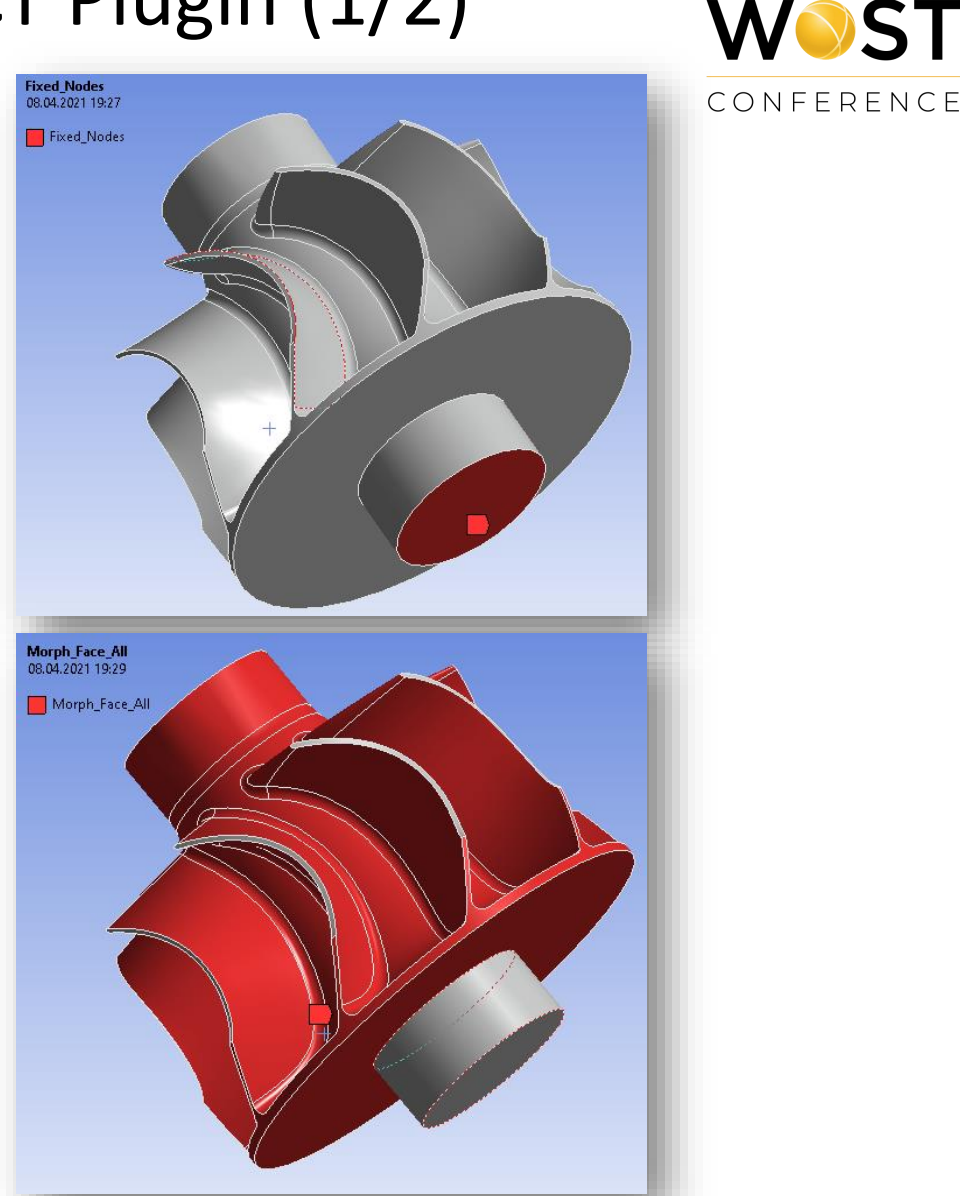

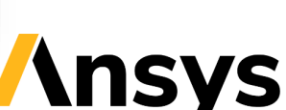

**Ansys** 

## 21R2: Apply Measurement with SoS ACT Plugin (2/2)

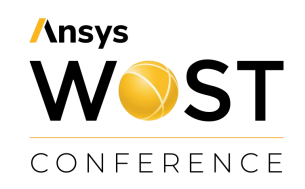

#### New:

- Easy-to-use: directly perform mesh mapping + morphing within Ansys Mechanical.
- SoS' mesh mapper is running in the background

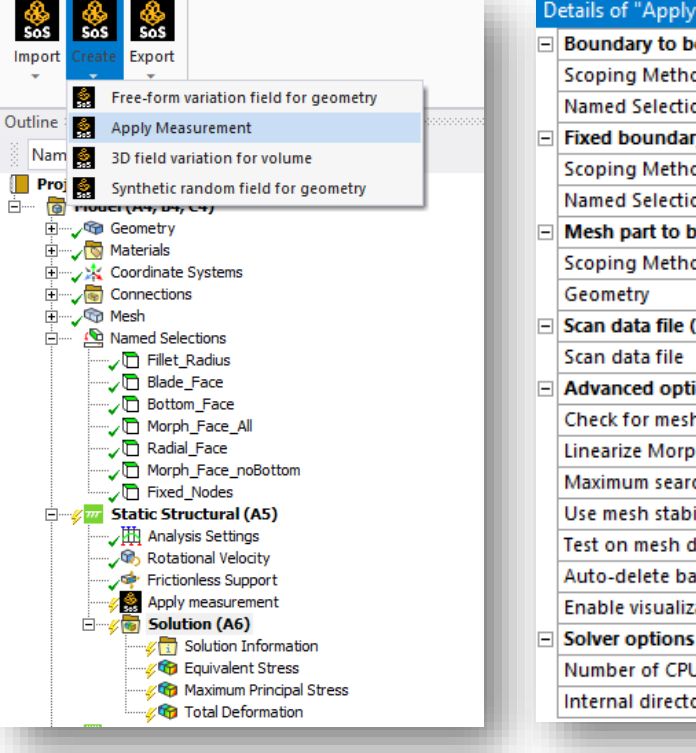

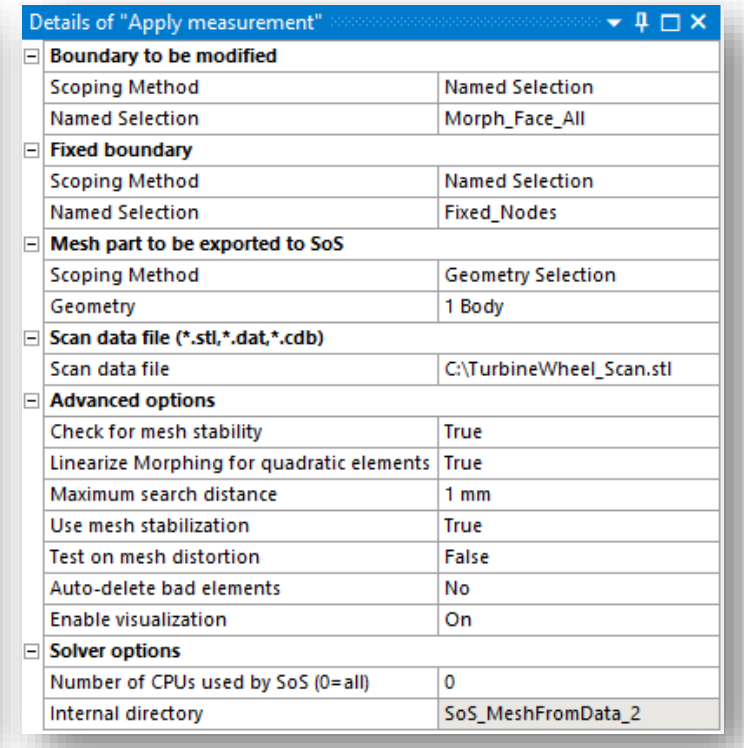

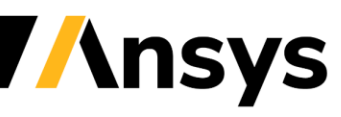

#### Summary: optiSLang SoS 2021 R2

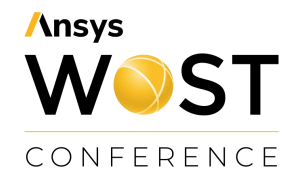

Powerful analysis tools for model understanding and approximation

> ROM: Improves operations on Field meta models using macros, FMU, simplified GUI and Python

> > UQ: Simplifies 1-to-1 mapping + morphing inside Mechanical plugin

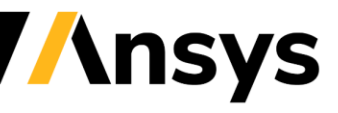

# **Ansys** WOST CONFERENCE

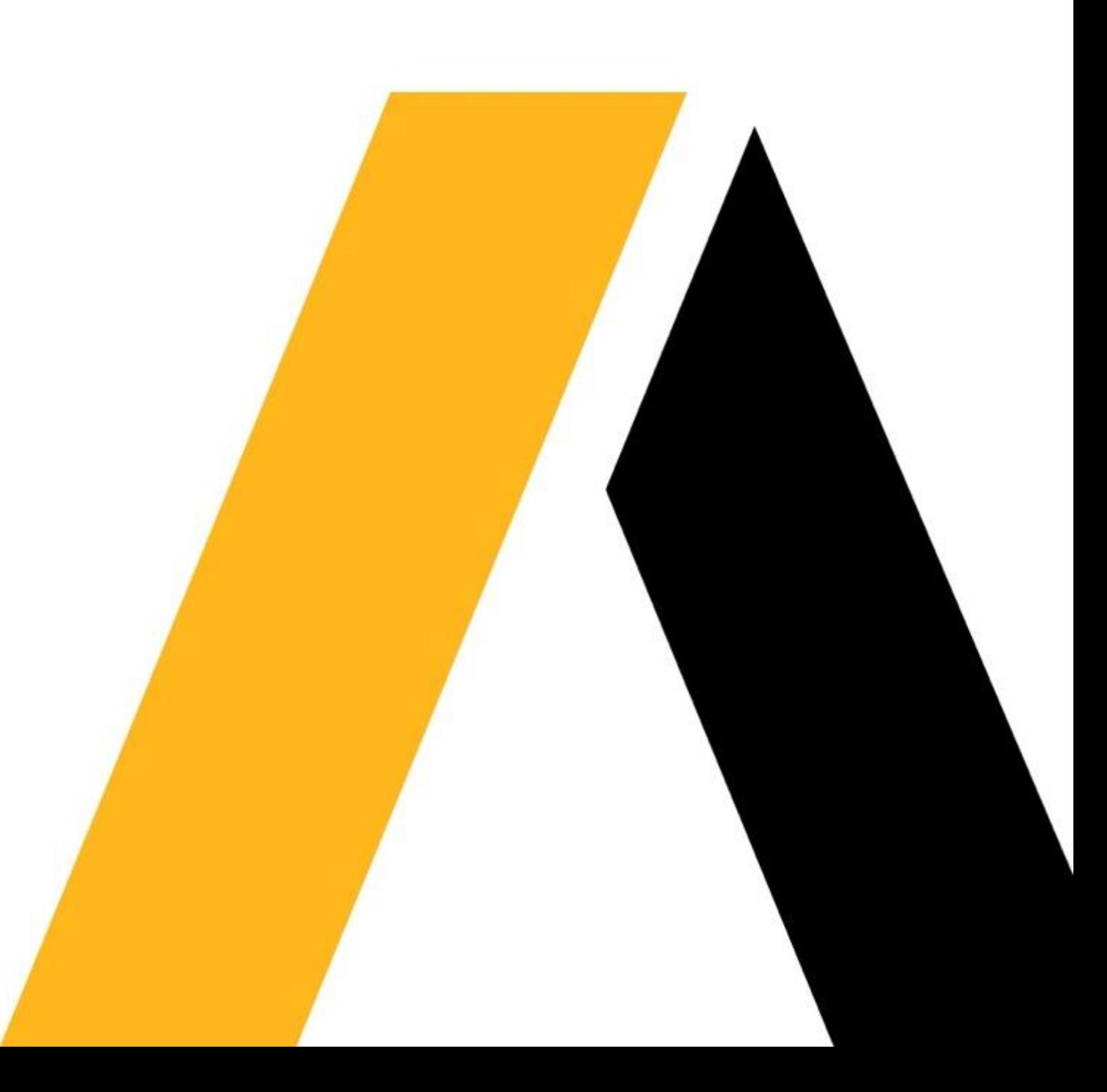